Министерство образования и науки Российской Федерации

Федеральное государственное бюджетное образовательное учреждение высшего профессионального образования

#### ТОМСКИЙ ГОСУДАРСТВЕННЫЙ УНИВЕРСИТЕТ СИСТЕМ УПРАВЛЕНИЯ И РАДИОЭЛЕКТРОНИКИ (ТУСУР)

Кафедра телекоммуникаций и основ радиотехники

# **ИССЛЕДОВАНИЕ ПЕРЕДАТОЧНЫХ ЧАСТОТНЫХ ХАРАКТЕРИСТИК АПЕРИОДИЧЕСКИХ ЦЕПЕЙ ПЕРВОГО ПОРЯДКА**

Руководство к лабораторной работе №4 по дисциплине «Основы теории цепей» и «Теория электрических цепей» для студентов радиотехнического факультета всех специальностей

> Разработчики: доцент кафедры ТОР И.В. Мельникова, доцент кафедры ТОР Б.Ф. Голев

Томск 2010

#### $4.1$ Цель работы

Усвоить **ПОНЯТИЯ** амплитудно-частотных характеристик  $(AYX),$ фазочастотных характеристик (ФЧХ) и полосы пропускания цепи (ППЦ) и освоить методику их измерения на примере простых цепей, содержащих резисторы и один из реактивных элементов: конденсатор или катушку индуктивности.

#### $4.2$ Домашнее задание

1) По рекомендованной литературе (Л1-Л4) и методическим указаниям к работе изучить определения и методы расчета и измерения передаточных функций электрической цепи, граничных частот коэффициента передачи и полосы пропускания цепи.

2) Схемы исследуемых цепей заданы таблицей 4.1. Используя вырожденные схемы исследуемых цепей на крайних частотах  $f \rightarrow 0$  и  $f \rightarrow \infty$ , изобразить предполагаемые частотные характеристики  $Ku(f)$ ,  $\varphi \kappa(f)$ .

Каждый студент в бригаде выполняет работу индивидуально - один определяет частотные характеристики для цепей 4.1 и 4.2, другой – для цепей –  $4.3 \text{ и } 4.4.$ 

3) Для цепей, указанных в п. 2 домашнего задания, получить аналитические выражения АЧХ и ФЧХ передаточных функций. По полученным выражениям вычислить значения АЧХ и ФЧХ на крайних частотах  $f \rightarrow 0$  и  $f \rightarrow \infty$  и граничные частоты полосы пропускания. Номиналы элементов: L = 30 мГн, C = 0.03 мкФ, R = 1 кОм.

4) Вычислить значения функций  $K_u(f)$ ,  $\varphi_k(f)$  в схеме 4.1(4.3) на частотах 1,25; 2,5; 5; 10; 20 кГц. Построить их графики. Графически определить граничную частоту и полосу пропускания.

Таблица 4.1

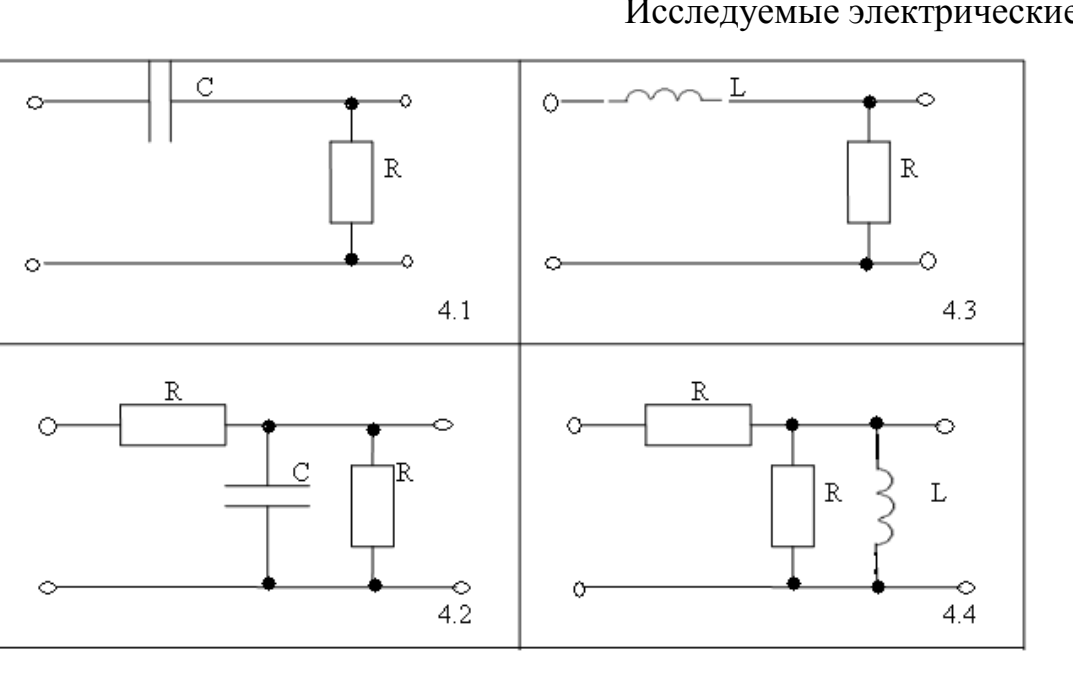

Исследуемые электрические цепи

### 4.3 Лабораторное задание

 $1)$ Собрать схему (рисунок 4.1) ДЛЯ исследования частотных передаточной функции предварительную характеристик  $\mathbf{M}$ произвести калибровку измерительной установки в соответствии с п. В) методических указаний.

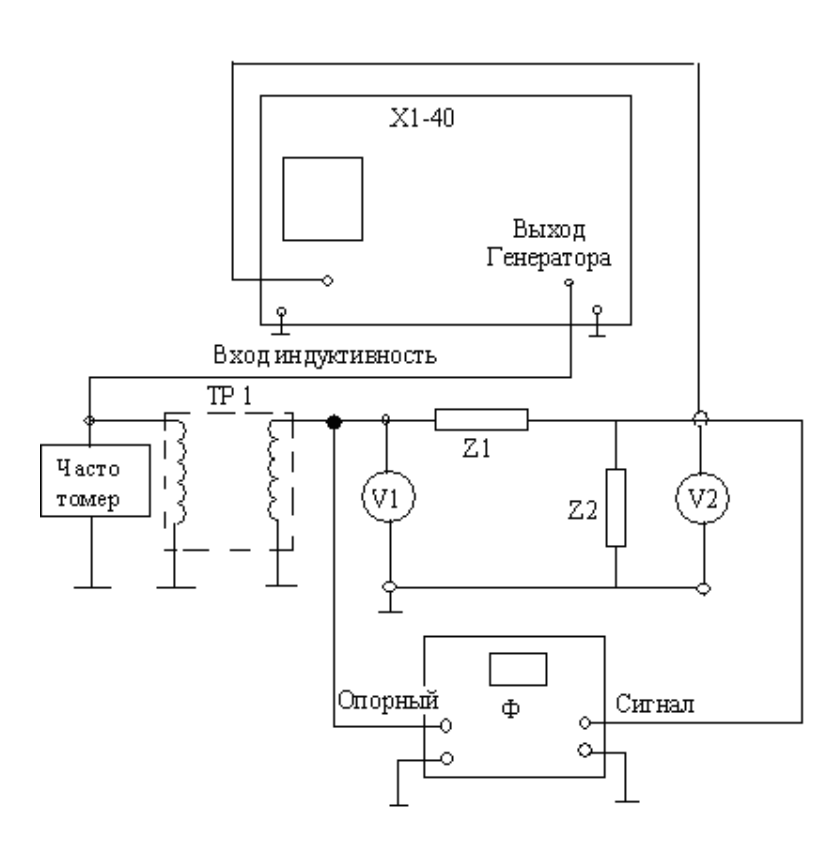

Вход индикатора  $\bf{B}$ положении:

1-для предварительной калибровки; 2- для наблюдения АЧХ на индикаторе X1-40.

Рис.4.1 Схема подключения приборов для измерения АЧХ и ФЧХ коэффициента передачи Ku.

2) Измерить значение АЧХ и ФЧХ передаточных функций схем 4.1-4.4 (всех или части из них по указанию преподавателя) для нескольких значений частоты в соответствии с п. Г) методических указаний. Результаты занести в таблицу 4.2. Графики АЧХ скопировать с экрана индикатора Х1-40 в масштабе  $1:1.$ 

3) Определить граничную частоту полосы пропускания.

4) Сравнить экспериментально полученные результаты с расчетными.

Таблина 4.2

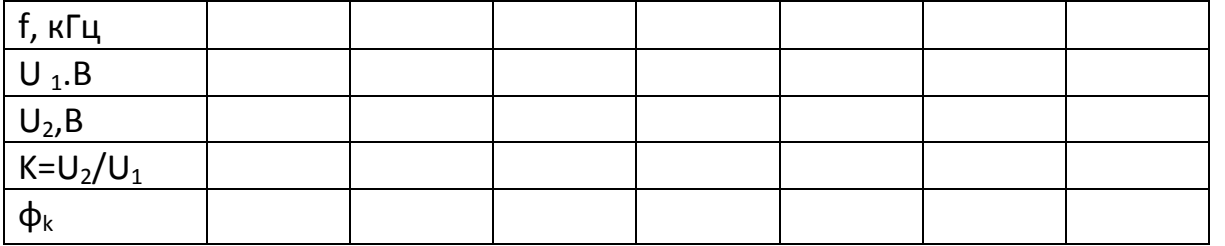

#### Обработка результатов. 4.4

- Изобразить на общем рисунке АЧХ, скопированную с экрана X1-40  $1)$ (масштаб 1:1) и рассчитанную в домашнем задании, отдельно для каждой из исследуемых схем.
- $(2)$ Изобразить на общем рисунке экспериментальную и рассчитанную ФЧХ отдельно для каждой из исследованных схем.
- $3)$ Составить таблицы сравнения расчетных и экспериментальных данных для каждой схемы на одной из расчетных частот 2,5; 5 или 10 кГц. В таблицы включить значения частоты  $f$ , напряжения  $U_{BX}, U_{BEX}, |\dot{K}_U|$ , фазовый сдвиг  $\varphi_{K}$ , граничную частоту  $f_{IP}$ , полосу пропускания.
- 4) Сделать выводы по работе.

#### $4.5$ Методические указания.

Измерение передаточных характеристик с помощью генератора стандартных сигналов, вольтметра и фазометра(метод единичного источника).

На вход исследуемой цепи подаётся напряжение от генератора гармонических колебаний. Устанавливается частота генератора f, производится измерение напряжений  $U_1$  и  $U_2$  и начальной фазы  $\varphi_{U_1}$ . Отношение напряжений  $U_2$ , даёт значение АЧХ передаточной функции на заданной частоте, а  $\varphi_{\mu} = \varphi_{\mu}$ -значение ФЧХ на той же частоте. Измерения повторяются на других частотах. Количество измерений определяется характером АЧХ и здравым смыслом.

Если напряжение входного сигнала поддерживать неизменным, например, равным 1В, то АЧХ передаточной функции будет численно совпадать с частотной зависимостью выходного напряжения. Удобнее всего использовать в качестве источника сигнала генератор ЭДС, так как он, по определению, создаёт на подключаемой к нему цепи напряжение Е, величина которого не зависит от входного сопротивления цепи. На практике достаточная точность измерения достигается, когда внутреннее сопротивление источника сигнала в 50...100 раз меньше модуля входного сопротивления исследуемой цепи.

Для понижения выходного сопротивления генератора на каждом стенде есть две возможности.

- 1) Сигнал с выхода генератора подается на сигнальную шину через понижающий трансформатор сопротивлений ТР1 панели « Линейные цепи». Выходное сопротивление генератора сигнала понижается до 10 Ом.
- 2) Сигнал с выхода генератора подается на сигнальную шину через специальное устройство ИНУН - источник напряжения, управляемый напряжением с выходным сопротивлением 20 Ом. ИНУН находится на передней панели рабочего стенда. Для работы ИНУН включить

источник питания, так же расположенный на передней панели стенда, тумблеры « сеть» и « » на блоке ИНУН.

*Измерение передаточных характеристик с помощью измерителя частотных характеристик Х1-40.* 

Измерительный прибор Х1-40 предназначен для исследования АЧХ в диапазоне от 20Гц до 1МГц с полосой обзора до 20кГц в диапазоне I и до 30 кГц в диапазоне I I (см. Приложение).

**А)** Для подготовки Х1-40 к работе устанавливается I диапазон и широкая полоса (см. Рекомендуемый порядок действий п. 1),2),3) Приложения).

**Б)** Выходное сопротивление генератора устанавливается 600 Ом. Сигнал с выхода генератора качающей частоты(ГКЧ) (разъем 1 на рис. П1) на сигнальную шину подается либо через понижающий трансформатор сопротивлений ТР1 панели «линейные цепи», либо через ИНУН. Низкие выходные сопротивления этих промежуточных устройств по сравнению со входными сопротивлениями исследуемых схем ( $|Z_{Bx}| \ge$ R = 1 кОм) позволяют считать, что на исследуемые схемы сигнал подается от источника ЭДС.

**В)** Собирается на макете исследуемая цепь. Вход цепи и вход индикатора Х1-40 (разъем 2 на рис. П.1) подключается к сигнальной шине макета (см. рекомендуемый порядок п.5) Приложения). С помощью ручек 17 и 7 устанавливается единичный уровень входного сигнала – отклонение на 10 больших делений (на весь экран), т. е. производится предварительная калибровка измерительной установки.

Частота устанавливается таким образом, чтобы  $f$  ≅ 0 соответствовало левой границе экранной сетке (см. п.6) Приложения).

**Г)** Вход индикатора подключается к выходу исследуемой цепи (рис. 4.1). На экране индикатора Х1-40 отображается график АЧХ передаточной функции.

Для измерения ЧХ «по точкам» переходят на «ручной» режим измерения частоты генератора (ручка 10). Значение частоты фиксируют с помощью электронного частотомера, подключаемого к выходу генератора Х1-40 или по собственным частотным меткам.

Если необходимо измерить ФЧХ, то дополнительно ко входу исследуемой цепи подключают вход «опорный», а к выходу сигнал фазометра Ф2-1М.

### **4.6. Контрольные вопросы**

Ниже приведены примеры контрольных вопросов:

1) сформулируйте определение АЧХ, поясните, что отражает АЧХ передаточной функции по напряжению;

2) сформулируйте определение ФЧХ, поясните, что отражает ФЧХ передаточной функции по напряжению;

3) изобразите упрощенную схему для измерения АЧХ передаточной функции с использованием

а) вольтметров,

б) измерительного прибора Х1-40;

4) изобразите упрощенную схему для измерения ФЧХ передаточной функции по напряжению и дайте необходимые пояснения;

5) изложите методику определения качественного характера АЧХ для моделей первого и второго порядка с однотипными реактивными элементами;

6) изложите методику определения качественного характера ФЧХ для моделей первого и второго порядка с однотипными реактивными элементами;

7) сделайте обоснованные предположения о качественном характере АЧХ по  $K_U$  для схем, изображенных на рис. 4.2;

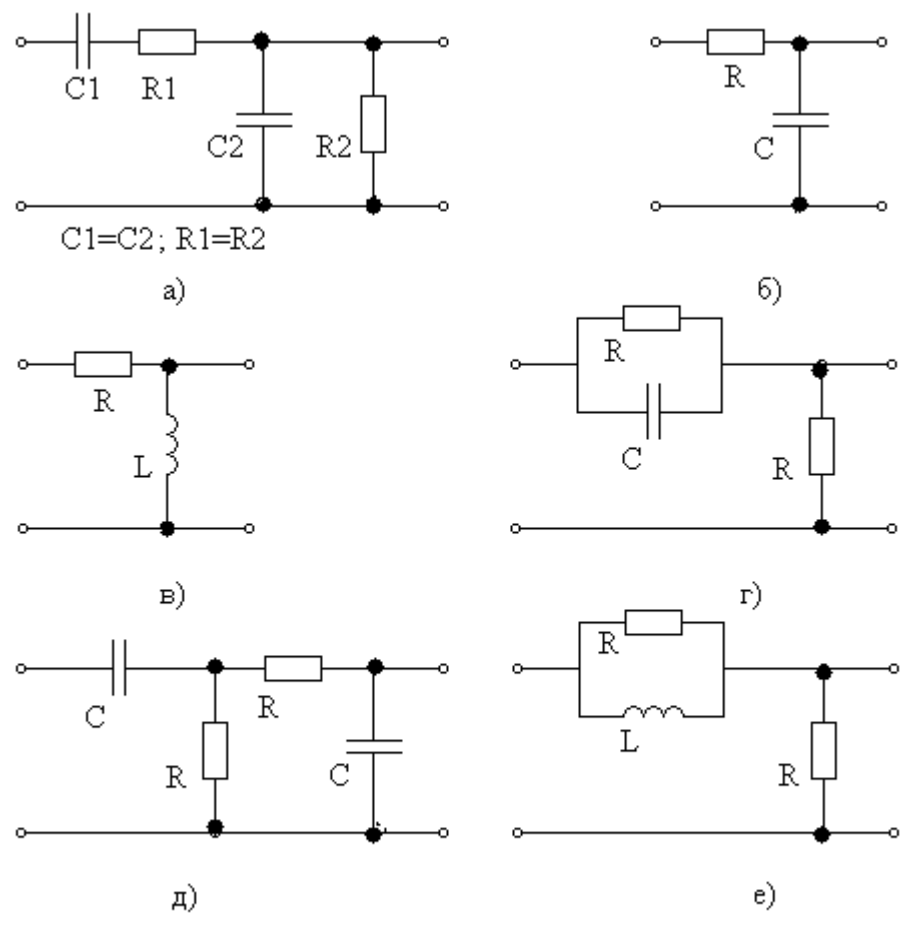

Рисунок 4.2

8) сделайте обоснованные предположения о качественном характере ФЧХ коэффициента передачи для схем рис. 4.2;

9) для каждой АЧХ, изображенной на рис. 4.3, постройте по две схемы;

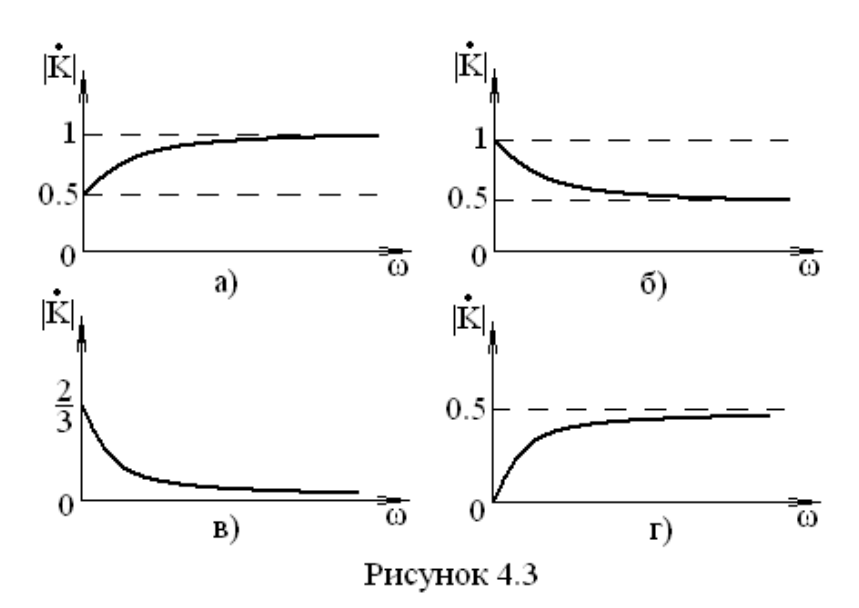

10) сформулируйте определение ППЦ и изложите методику расчета и экспериментального определения граничных частот полосы пропускания;

11) докажите в общем виде, что граничная частота для обоих выходов в каждой модели (рис. 4.4) одинакова, выразите  $\omega_{rp}$  через параметры модели;

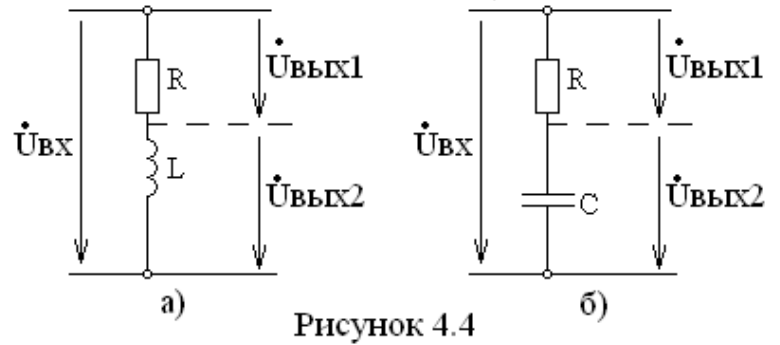

12) изобразите на общем графике в одинаковом масштабе АЧХ по обоим выходам модели рис. 4.4а (или рис. 4.4б) и прокомментируйте выполнение второго закона Кирхгоффа на граничной частоте;

13) поясните роль трансформатора сопротивлений (ТР1 на рис. 4.1) при измерении АЧХ по коэффициенту передачи;

14) почему при измерении АЧХ с помощью прибора X1-40 необходимо соблюдать условие: выходное сопротивление генератора сигнала  $R_i \ll |Z_{\text{ex}}|$  на любой частоте в диапазоне измерения?

15) поясните, на каких частотах и почему фазометр Ф2-1М будет работать неустойчиво или вообще не будет измерять фазовый сдвиг в схемах, АЧХ которых приведены на рис. 4.5;

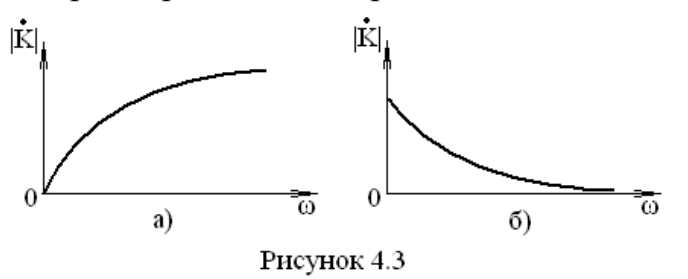

### Рекомендуемая литература

## Основная:

- 1. . Попов В.П. Основы теории цепей.- М.: Высш.шк.,2005.-574с.(252 экз.)
- 2. Атабеков Г.И. Основы теории цепей.- СПб.: Лань,2009.-432с. Режим доступа: http://e.lanbook.com/books/element.php?pl1\_cid=25&pl1\_id=95

3. Мельникова И.В., Тельпуховская Л.И. Основы теории цепей. Часть 2.- Томск,  $2001 - 186$  c.

Дополнительная:

1. Лосев А.К. Теория линейных электрических цепей. – Москва: Высшая школа, 1987.-511 с.

2

Приложение

# **ПРИБОР ДЛЯ ИССЛЕДОВАНИЯ АЧХ Х1-40**

Расположение ручек управления на лицевой панели прибора схематично показано на рисунке П1, где приняты следующие обозначения:

1 и 2 – соответственно выходной и входной разъемы:

выход 1 от генератора качающейся частоты (ГКЧ),

вход 2 к индикатору Х1-40 в виде электронно-лучевой трубки,

3,4,5,6 – перемещение и регулировка яркости и фокуса луча,

7 – ступенчатая и плавная регулировка усиления по каналу вертикального отклонения (КВО),

8 – установить в положение «ЛИН.» и не переключать,

9 – установить в положение «ВХОДН.» и не переключать,

10 – ручная или автоматическая развертка луча с регулируемой скоростью,

11 – переключатель частоты меток и плавная регулировка их амплитуды,

 $12 - 15$  – регулировки по частоте, конкретнее:

12 и 13 – регулировка частоты грубо и точно (подстройка),

14 – переключатель диапазонов,

15 – переключатель ширины полосы просмотра с плавной регулировкой,

16 – переключатель выходного сопротивления,

17 – переключатель и плавная регулировка величины выходного сигнала генератора качающейся частоты,

18 – установить в положение « ˜ » и не переключать.

*Непронумерованные ручки в процессе настройки и работы не трогать!* 

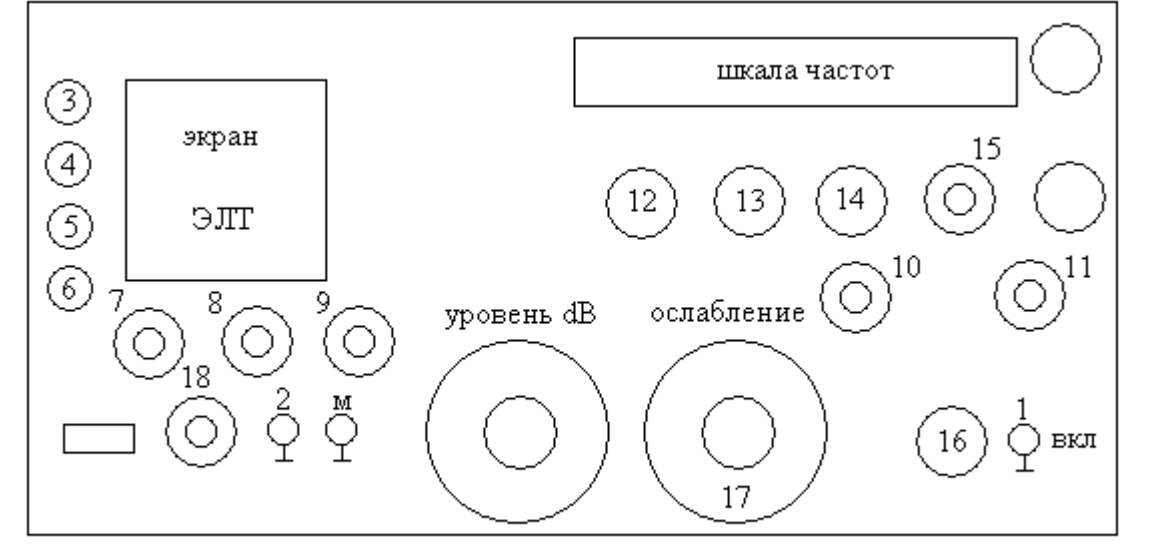

# Рисунок П1

# **Подготовка прибора Х1 – 40 к работе.**

Настройку прибора Х1-40 начинать не ранее, чем через 20 минут после включения!

Рекомендуемый порядок действий:

1) 8 – «лин.»,  $18 - \ll \sim$ », 9 – «входн.»,  $10 - \ll$ период S=3»,  $11 - \ll$ откл.»,  $17 - \ll$ в положение, соответствующее 0 dB;

2) установить переключателем 14 частотный диапазон: 1 – для исследования в низкочастотной области; II – для исследования в области высоких частот;

3) переключателем 15 установить требуемую полосу (в работах №4 - №7 «широкая» и плавная регулировка вправо до упора);

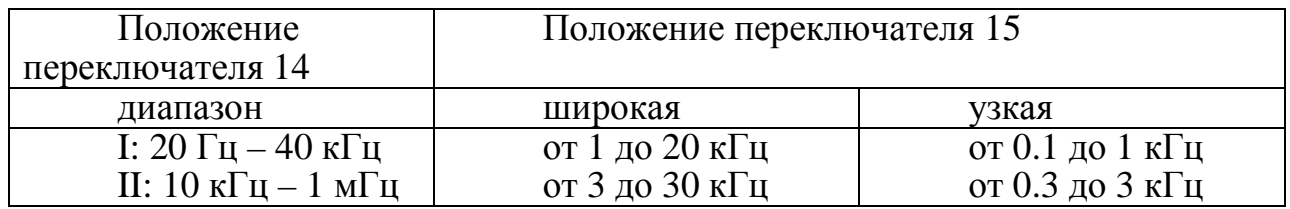

4) установить переключателем 16 требуемое  $R_{\text{\tiny{B h N}}};$ 

5) при анализе АЧХ  $K_U$ , если  $\int K_U \mid \leq 1$ , следует входной сигнал, действующий на цепь, подать на вход 2 и добиться, чтобы луч перемещался по периметру сетки 10\*10 на экране ЭЛТ, используя ручки:

5 – смещение  $\Leftrightarrow$  $\stackrel{1}{\Rightarrow}$ , после настройки ручку 5 не трогать,

6 – добиться совмещения обратного хода луча с нижней линией сетки,

7 – добиться совмещения прямого хода луча с верхней гранью сетки, используя ручки 7 и 17;

6) при работе в I диапазоне удобно минимальную частоту генератора (практически f=0) совместить с левым краем экранной сетки - настроиться на нулевые биения:

11 – метки выключить,

10 – в положении «руч.», плавной регулировкой переместить луч на левый край сетки

 $12$  и  $13$  – добиться нулевых биений (световая точка сначала вытянется в вертикальную линию и затем упадет до нуля);

### *После настройки на нулевые биения ручки 12 и 13 не трогать!*

Примечание: контроль частоты внутри диапазона можно осуществлять с помощью частотомера или используя метки 11 через 10 кГц или 1 кГц в зависимости от полосы наблюдения.